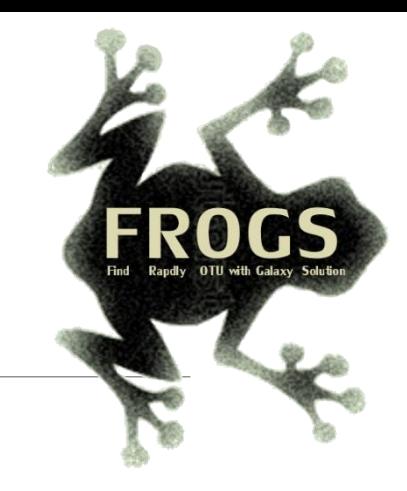

### A - Training on Galaxy: Metabarcoding April 2023 - webinar

SIGENAE GenPhySE **xxx** MaiAGE GABI

## GALAXY Practice

.

**INRAG** 

8 Bioinfo

LUCAS AUER, MARIA BERNARD, LAURENT CAUQUIL, VINCENT DARBOT, MAHENDRA MARIADASSOU, GÉRALDINE PASCAL & OLIVIER RUÉ

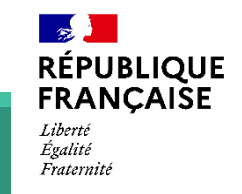

**IAN-**

*INTERACTION* 

**MIQ:0** 

### Objectives of the 1st part

- **Example basics of Galaxy**
- **Prepare the 1 dataset for FROGS formation**

# What is Galaxy?

### Galaxy software framework

- Galaxy is an overlay that allows researchers without computer expertise to perform computational analyses online, automate them and share the results easily.
- Developed by the Galaxy Team Project.
- Relies on a computational infrastructure (Server).
- Open source

### Galaxy software framework

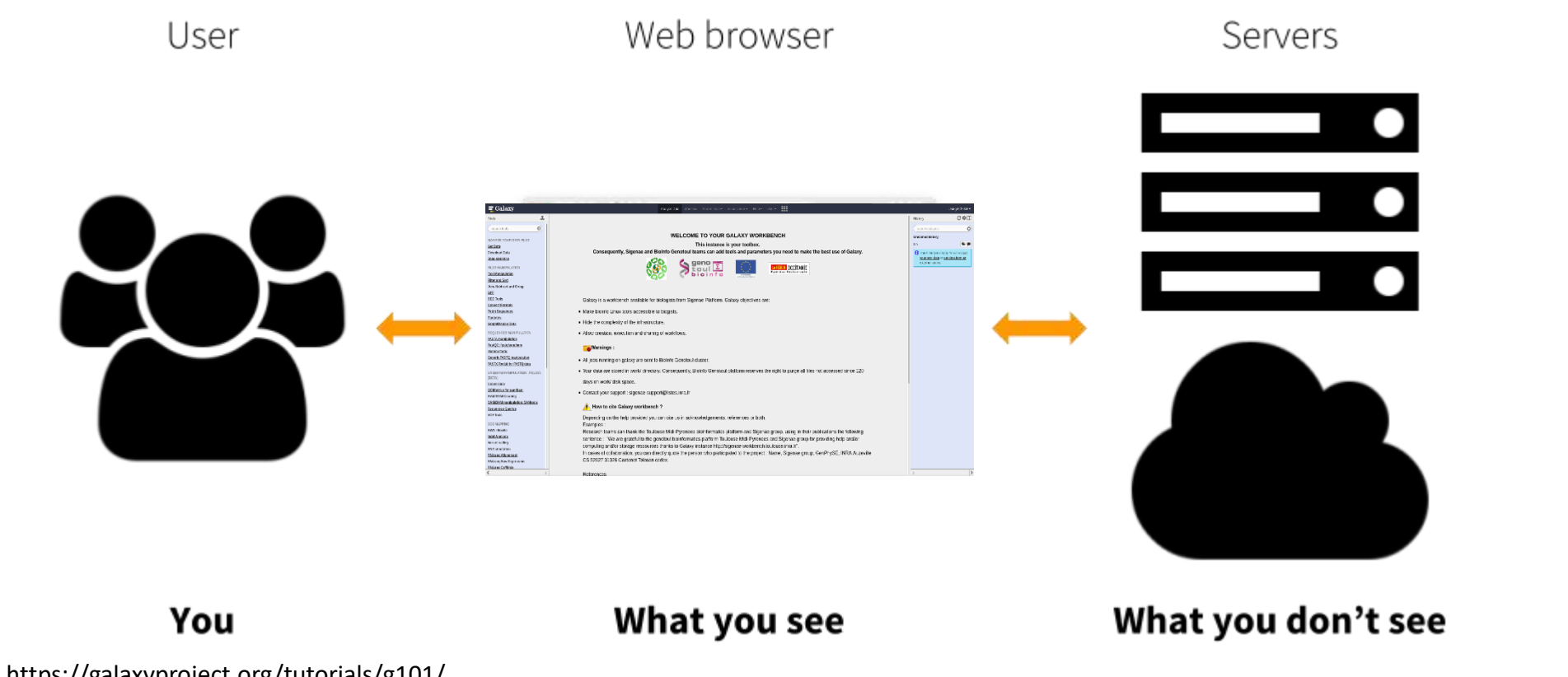

https://galaxyproject.org/tutorials/g101/

Where to use Galaxy?

Galaxy software can be installed and run on powerful server farms (Cluster) or on your individual PC.

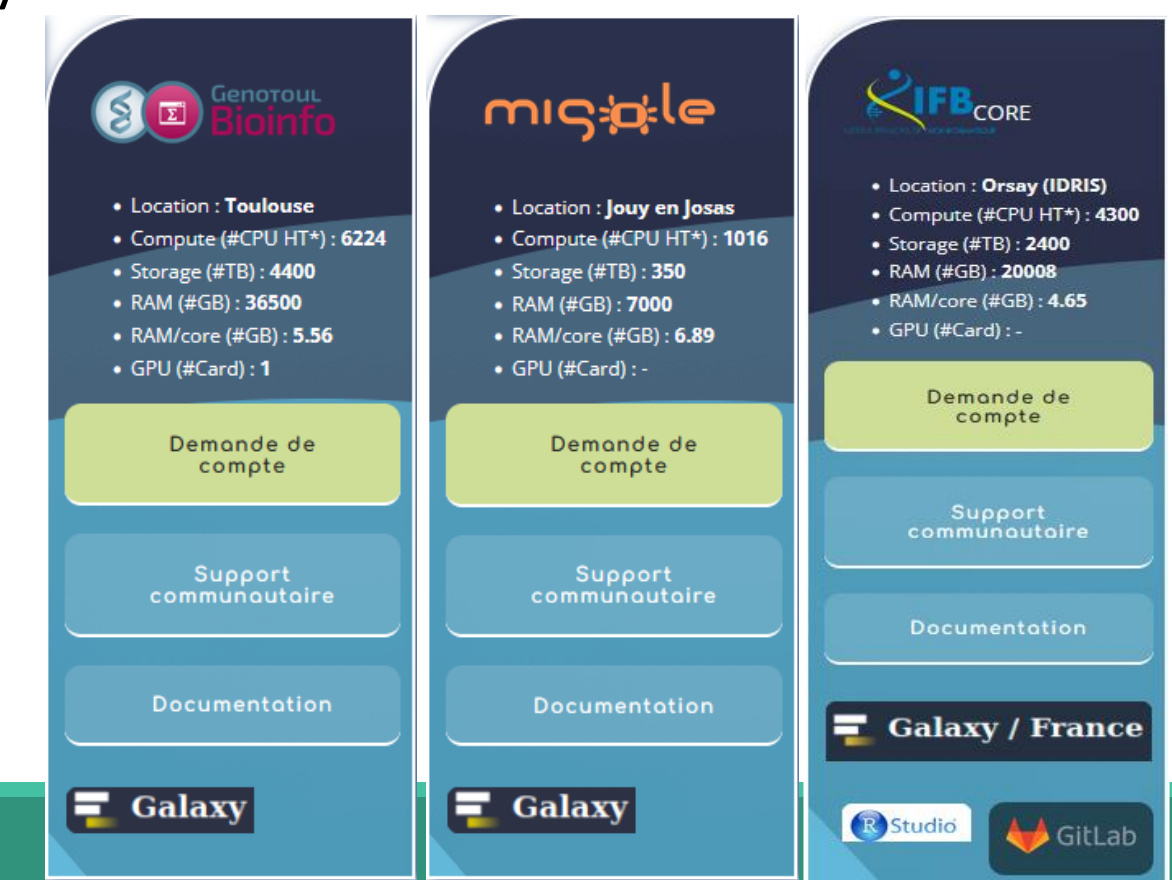

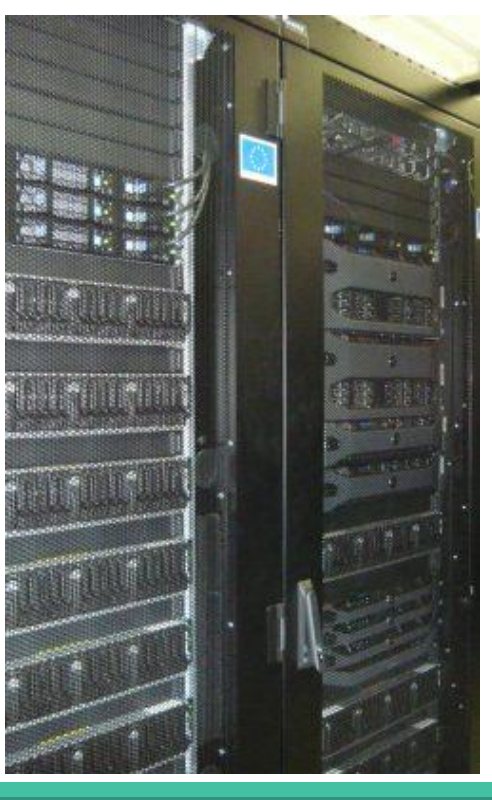

#### Where to use Galaxy?

- **The Toulouse Galaxy platform: [https://vm-galaxy-prod.toulouse.inrae.fr](https://vm-galaxy-prod.toulouse.inrae.fr/)**
- **EXTE:** Institut Français Bioinformatique IFB (national server): [https://metabarcoding.usegalaxy.fr](https://metabarcoding.usegalaxy.fr/)
- **EXEC** Migale Plateform: [galaxy.migale.inra.fr](https://galaxy.migale.inra.fr/)
- Others...

The different platforms of Galaxy are not connected together

- Galaxy is installed on many clusters across the world.
- Some tools are in our Galaxy platform but not in other platforms.
- Your data is not shared with other Galaxy platforms than ours.

### Exemple of Galaxy platforms

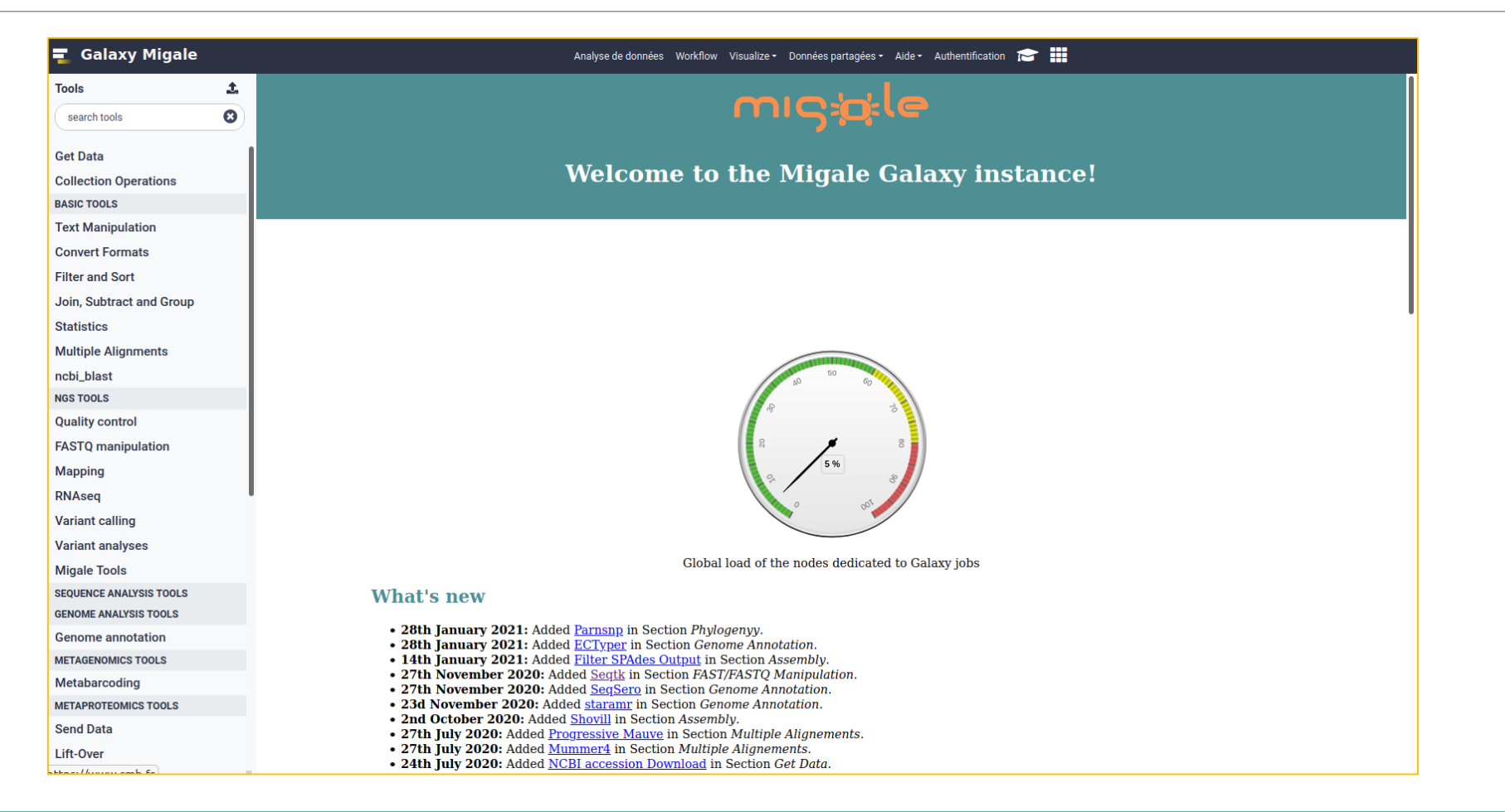

### Exemple of Galaxy platforms

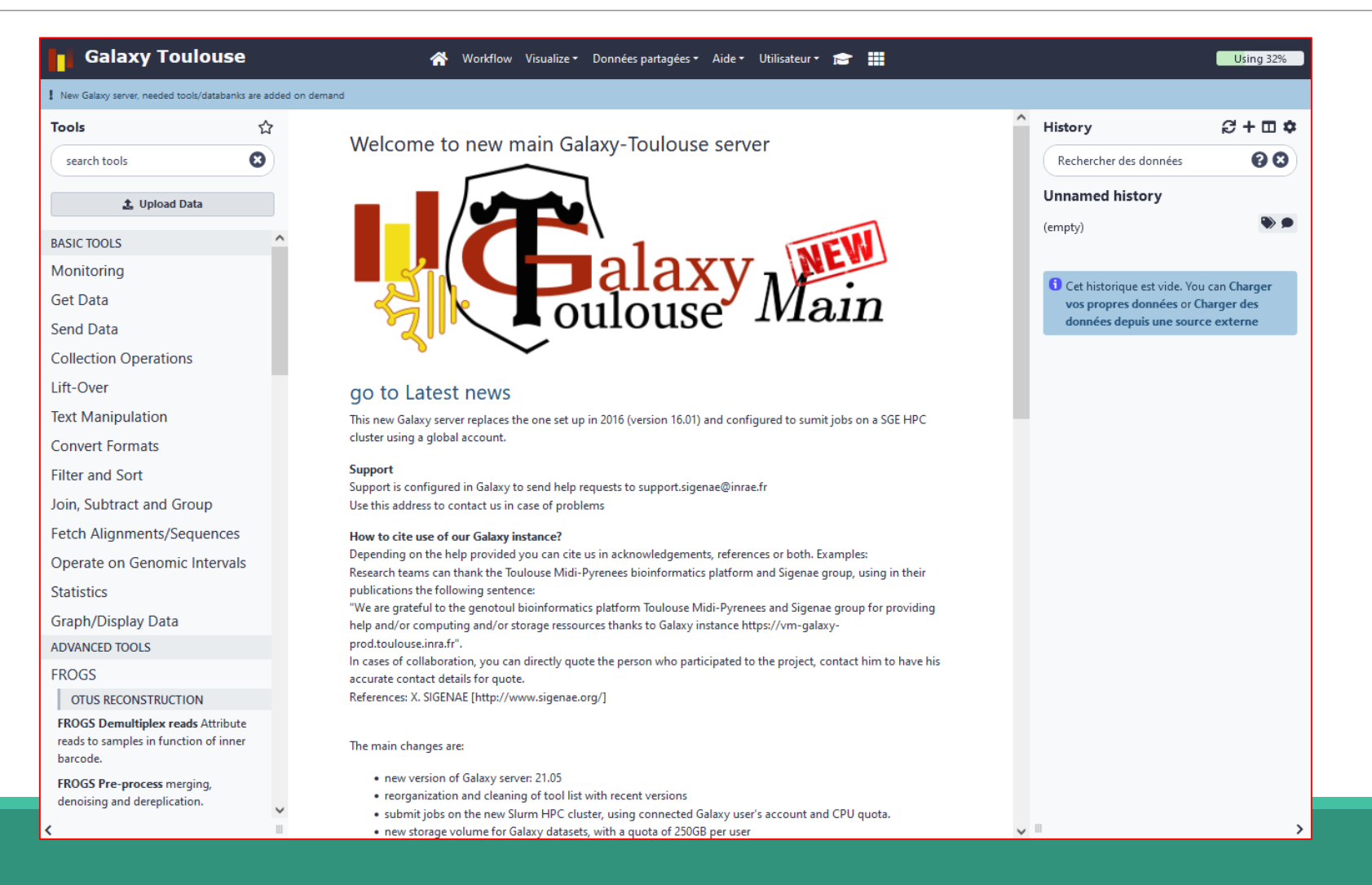

9

### Exemple of Galaxy platforms

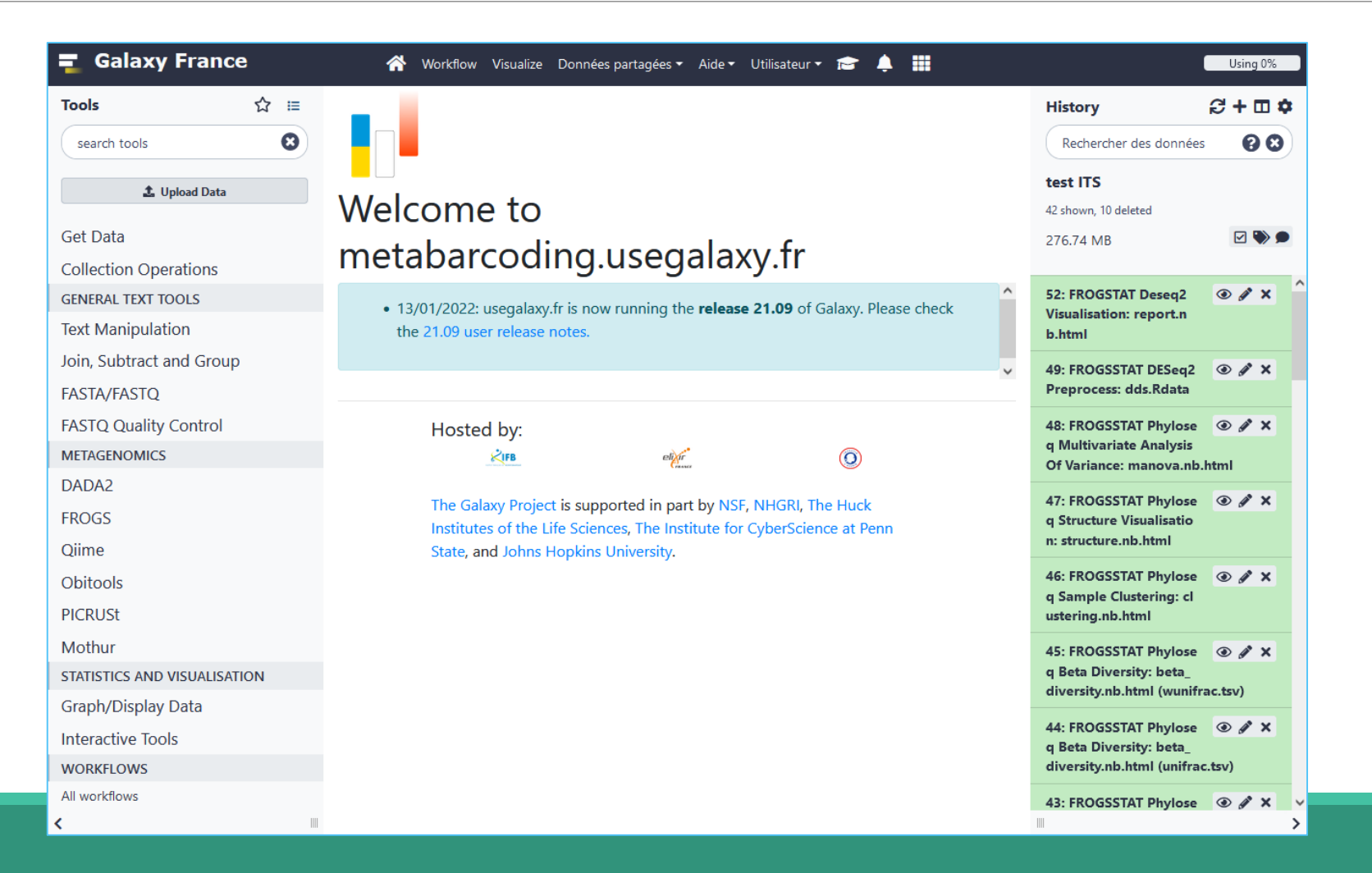

## Practice:

CONNECT TO GALAXY WORKBENCH

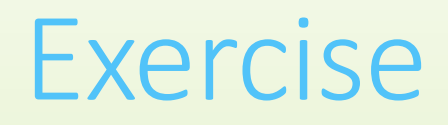

- Go to [https://metabarcoding.usegalaxy.fr](https://metabarcoding.usegalaxy.fr/)
- **Enter your login and your password**

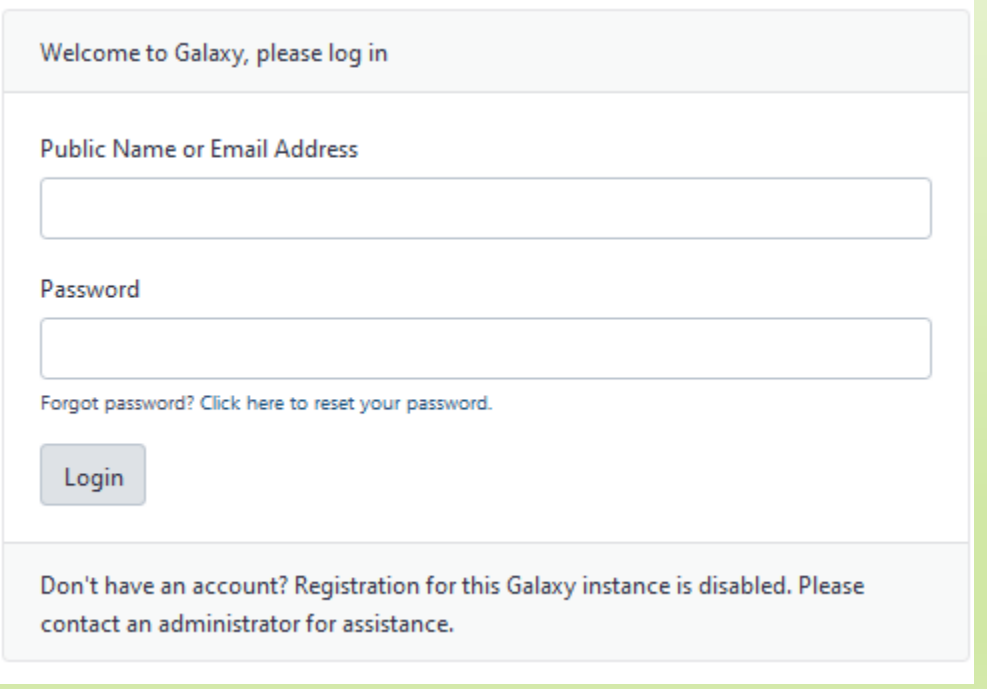

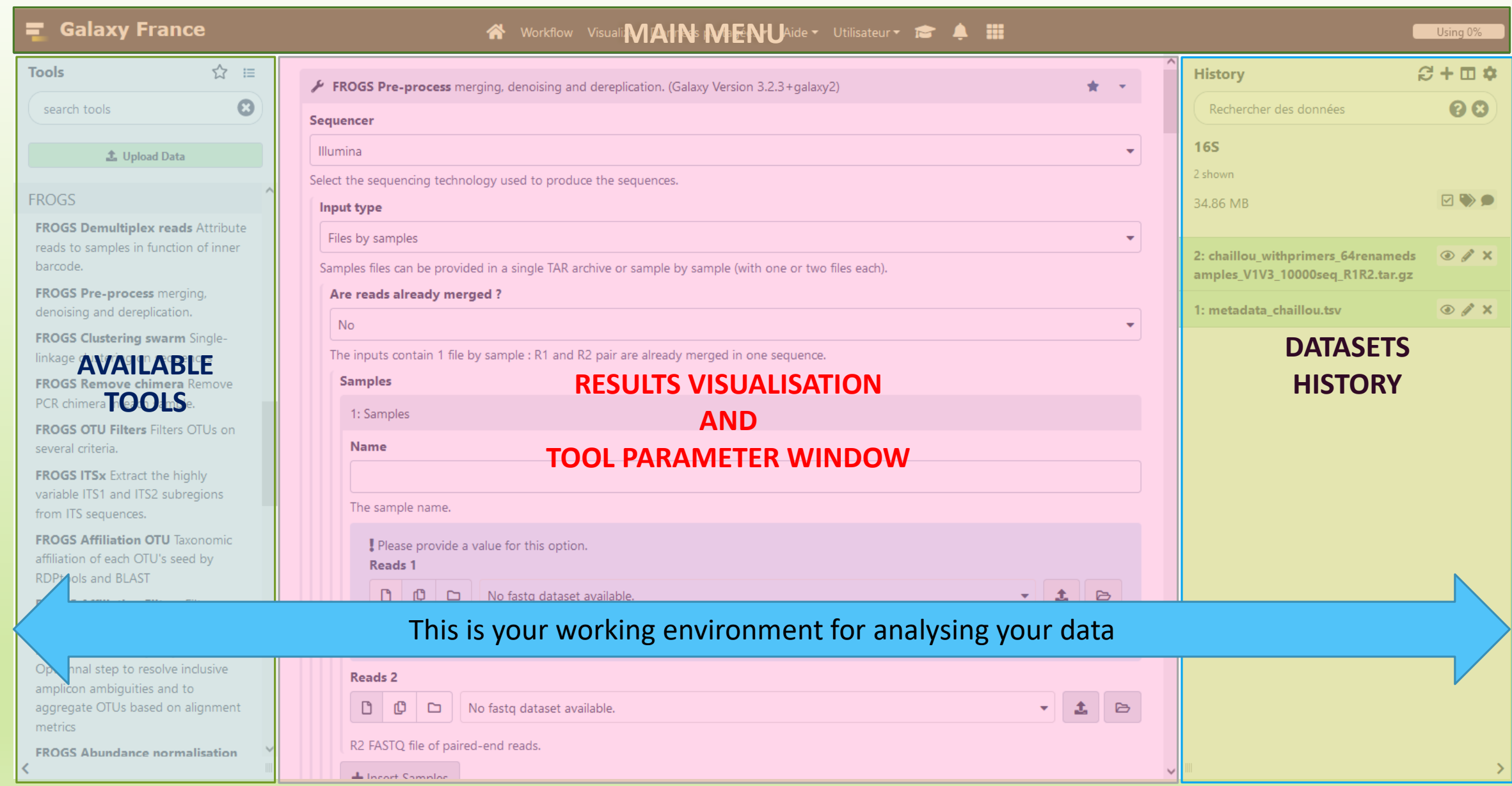

### Vocabulary of Galaxy

#### ■ **Tools:**

- A tool has a function which is explained when you click on it.
- Each Galaxy platform has its own tools.

#### ■ **Datasets:**

- A dataset is a file, uploaded to Galaxy by you or produced by a tool.
- Be careful: a dataset has a datatype.

#### ▪ **Histories:**

- A tool generates datasets and these datasets are stored in the current history.
- Everything is permanently saved.
- **EXT** If you log off your computer or browser, it's ok, everything will keep running and be saved!

## Pratice:

DISCOVER GALAXY

#### Exercise

- 1. Visit the Galaxy Platform.
- 2. Look at the tool list.
- 3. Display only FROGS tools.
- 4. Display all tools concerning fastq files.

#### Exercise

#### Search a tool by name.

**Tools** ☆ frogs  $\boldsymbol{\Omega}$ **主 Upload Data** 

Show Sections

FROGS BIOM to std BIOM Converts a FROGS BIOM in fully compatible BIOM.

**FROGSSTAT Phyloseq Structure** Visualisation with heatmap plot and ordination plot

FROGS TSV\_to\_BIOM Converts a TSV file in a BIOM file.

**FROGS Affiliation Filters Filters OTUs** on several affiliation criteria.

**FROGS Tree Reconstruction of** phylogenetic tree

But careful : if you search FROGS, all tools will be disordered

# Manipulate Histories

## Practice:

CREATE THE NECESSARY HISTORY FOR FROGS TRAINING

#### To create a new history:

■ Click on the plus.

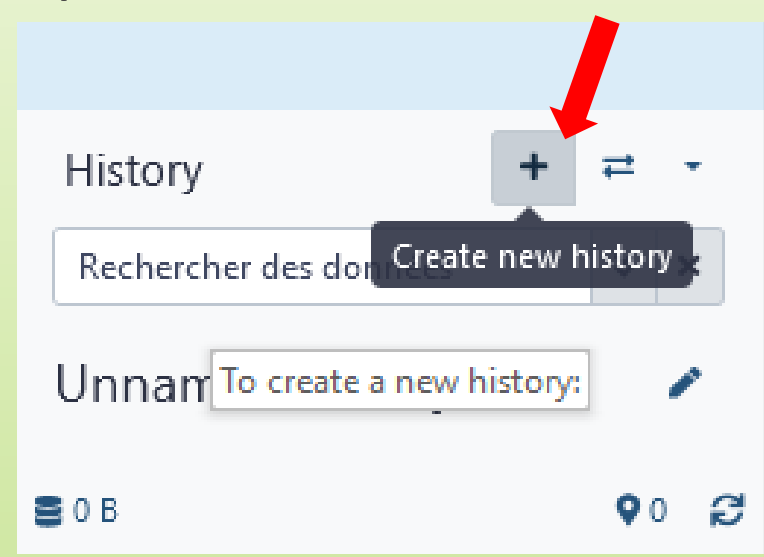

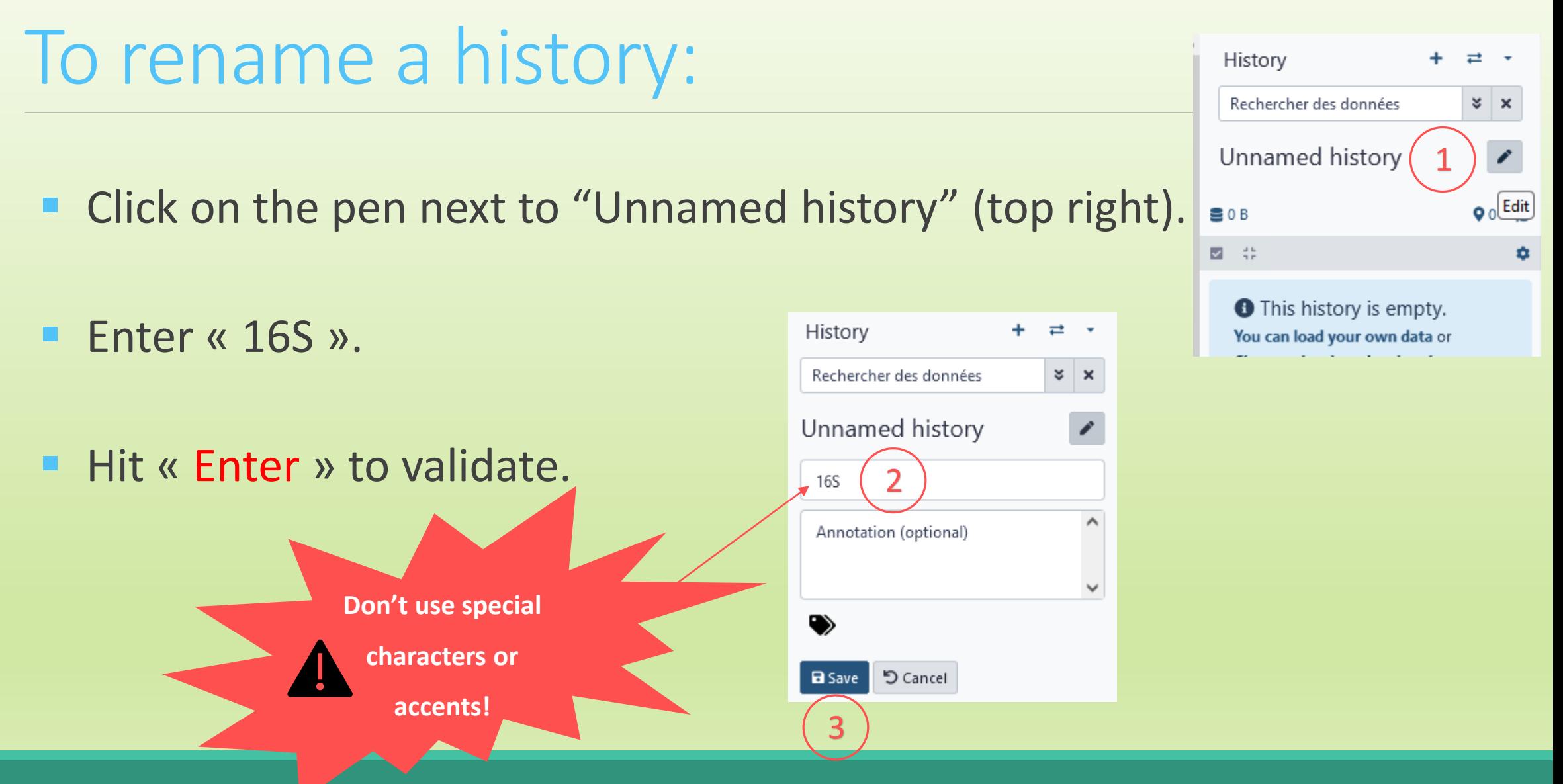

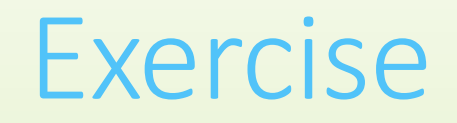

■ Create another history as before with 16S. This new history will be named **ITS**

#### How to list all histories?

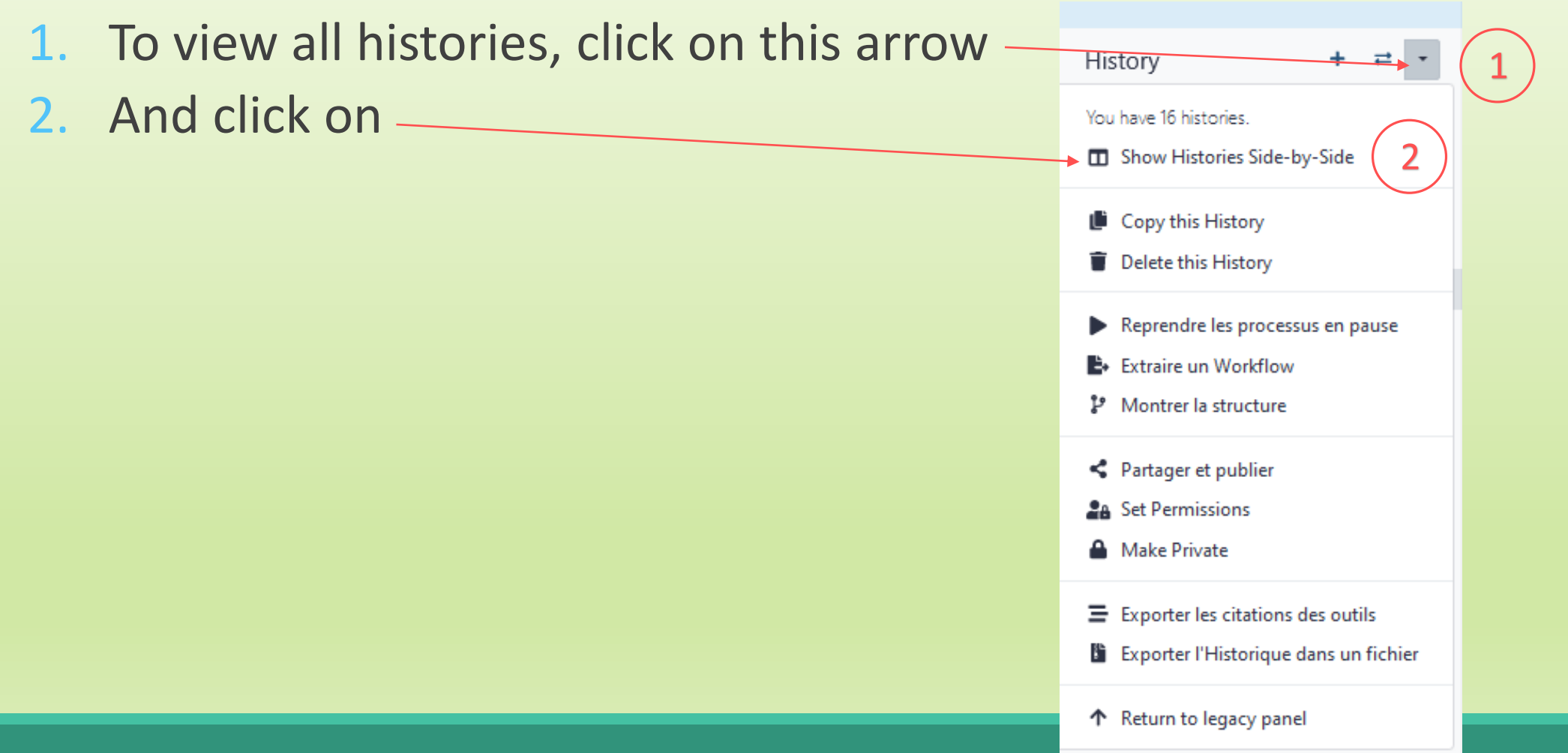

### Explore the « View all histories » section

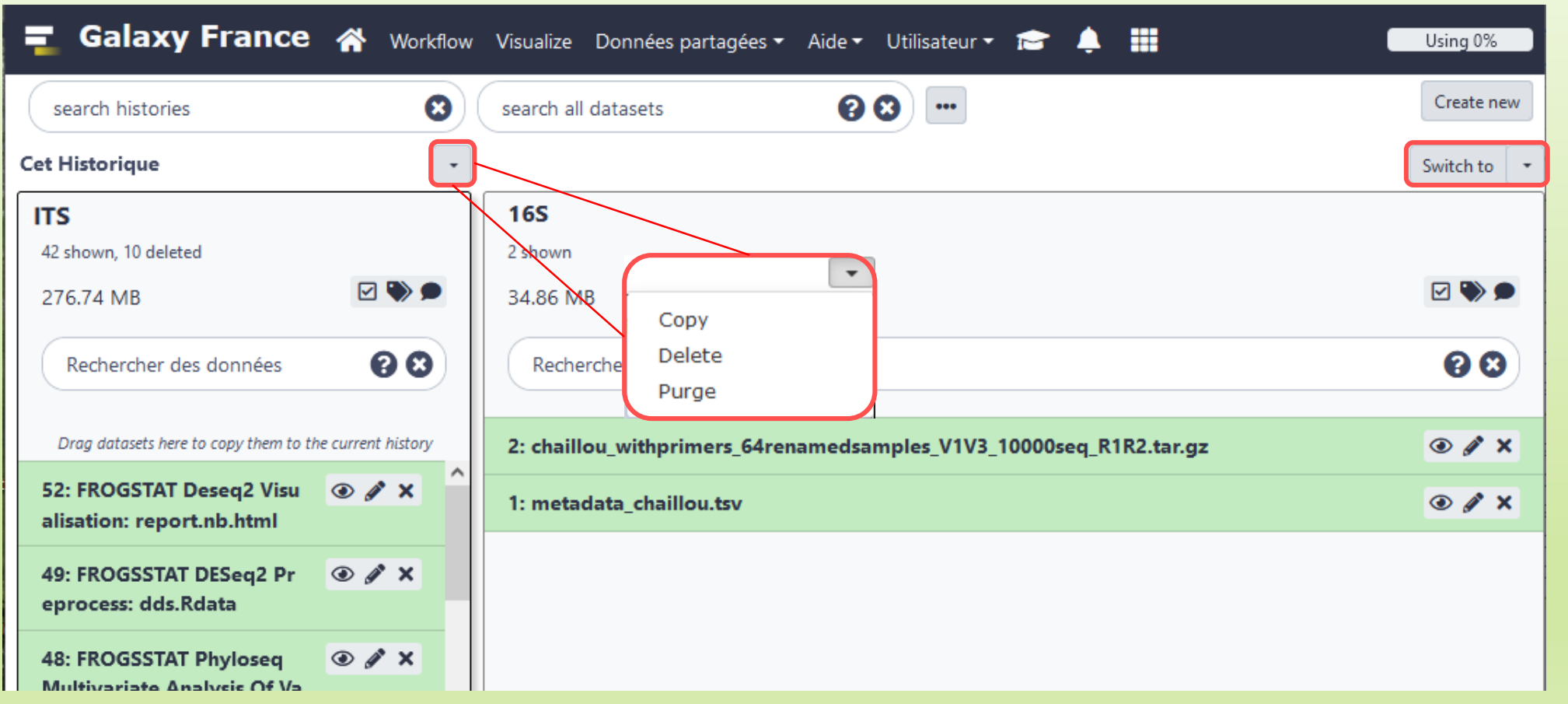

### Switch current history

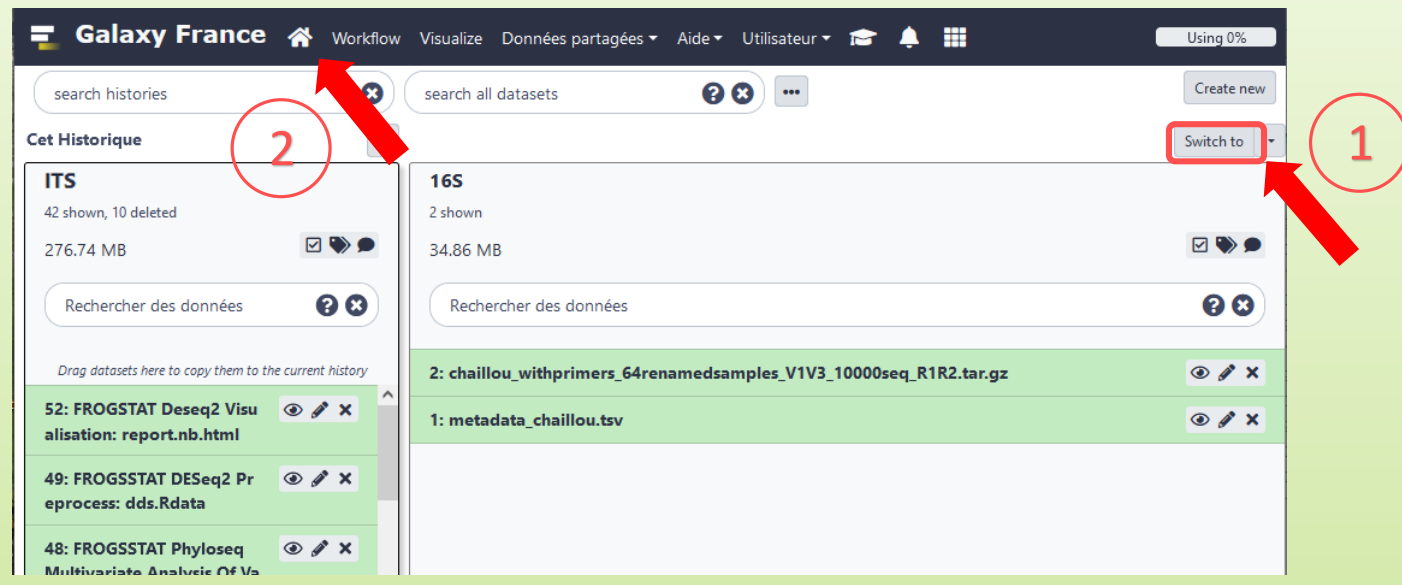

- 1. When you are several histories, switch to the history named « 16S » as current history.
- 2. Click on "Home" to go back to the main interface.

# Data import

### How to import your data to Galaxy ?

- Several ways to upload your data to Galaxy:
	- **From your computer**

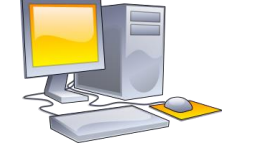

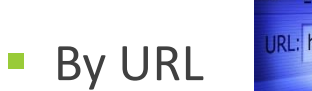

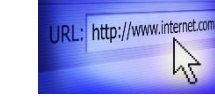

**E** Shared by other users of Galaxy

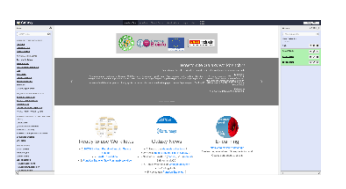

drag-and-drop files

Paste an url

#### Formation data

■ All the training data are online on: [http://genoweb.toulouse.inra.fr/~formation/15\\_FROGS/Webinar\\_data/](http://genoweb.toulouse.inra.fr/~formation/15_FROGS/Webinar_data/)

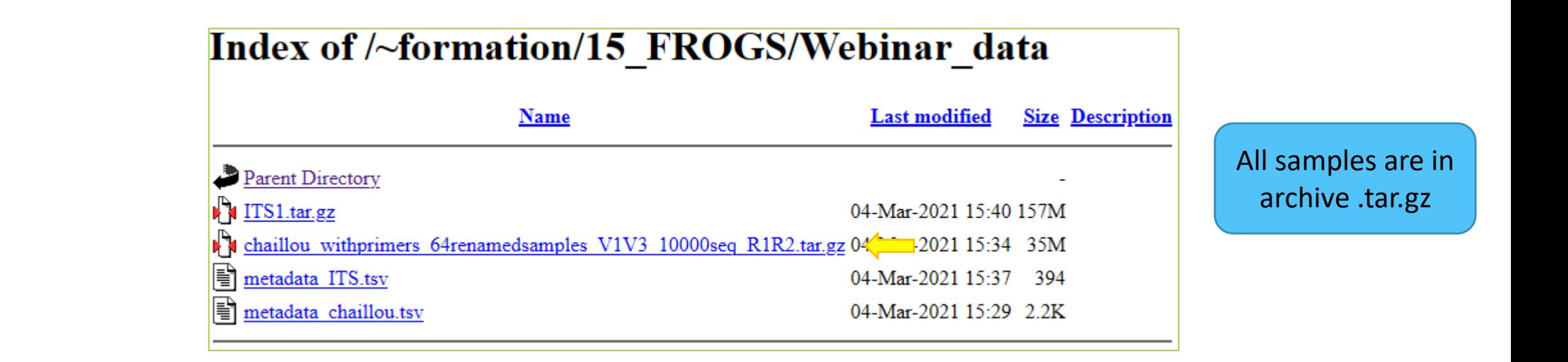

### Remark: how create an archive ?

**Not for this session**, but for your own data, it will be important to know how create an archive.

**To learn how create an archive**

[http://genoweb.toulouse.inra.fr/~formation/15\\_FROGS/Webinar\\_data](http://genoweb.toulouse.inra.fr/~formation/15_FROGS/Webinar_data/)

/How create an archive.pdf

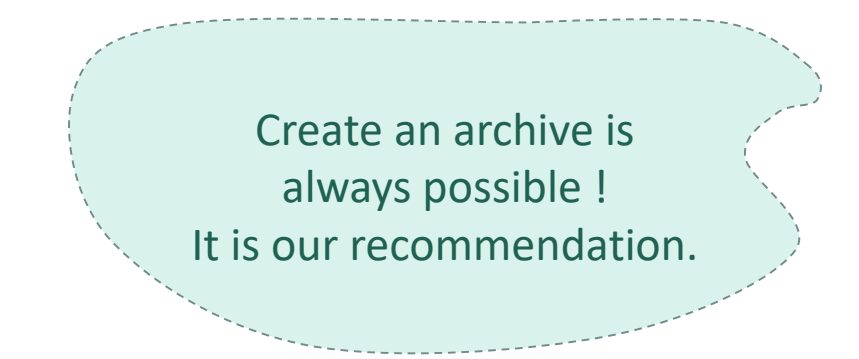

# Practice: 16S history

UPLOAD FILE FROM AN URL

### How to import your data to Galaxy ?

■ Several ways to upload your data to Galaxy:

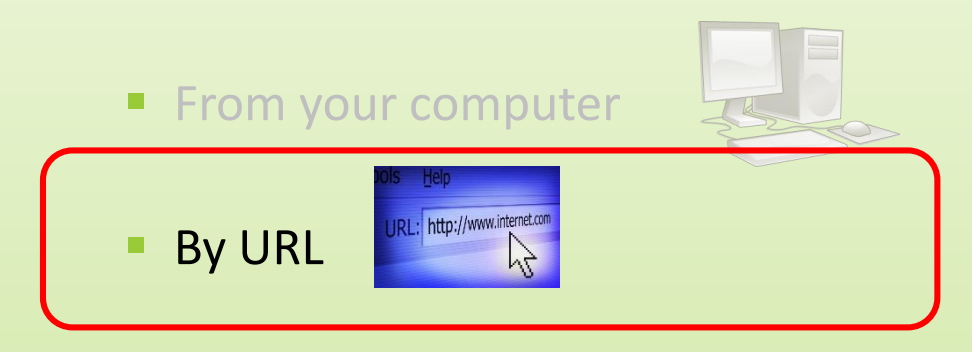

### 16S history creation

- 1. In your current history "**16S**" (If it not the case, switch to 16S history)
- 2. Go to **Upload Data** on the left panel

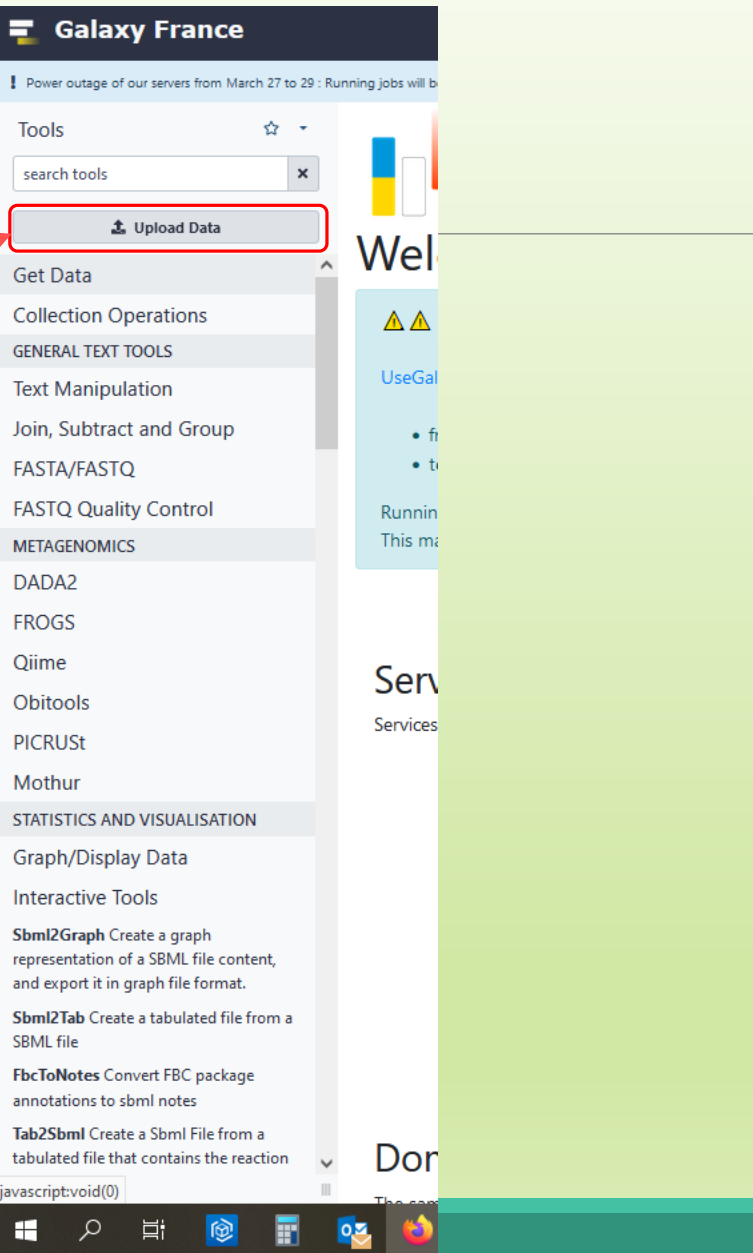

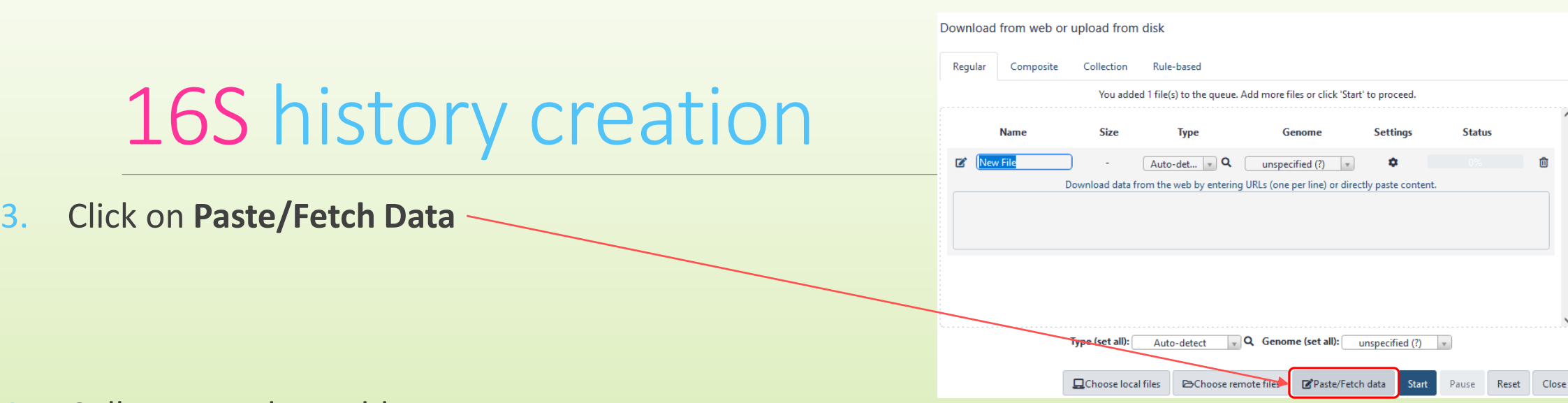

4. Collect your data address on [http://genoweb.toulouse.inra.fr/~formation](http://genoweb.toulouse.inra.fr/~formation/15_FROGS/Webinar_data/) Index of/~formation/15\_FROGS/Webinar\_data /15 FROGS/Webinar\_data/

Click right on the name file

5. Copy the address of the link

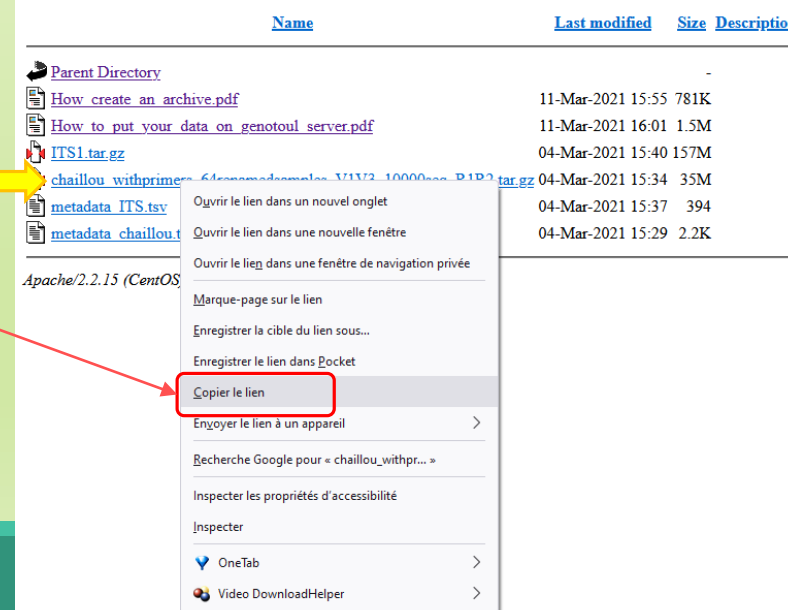

### 16S history creation

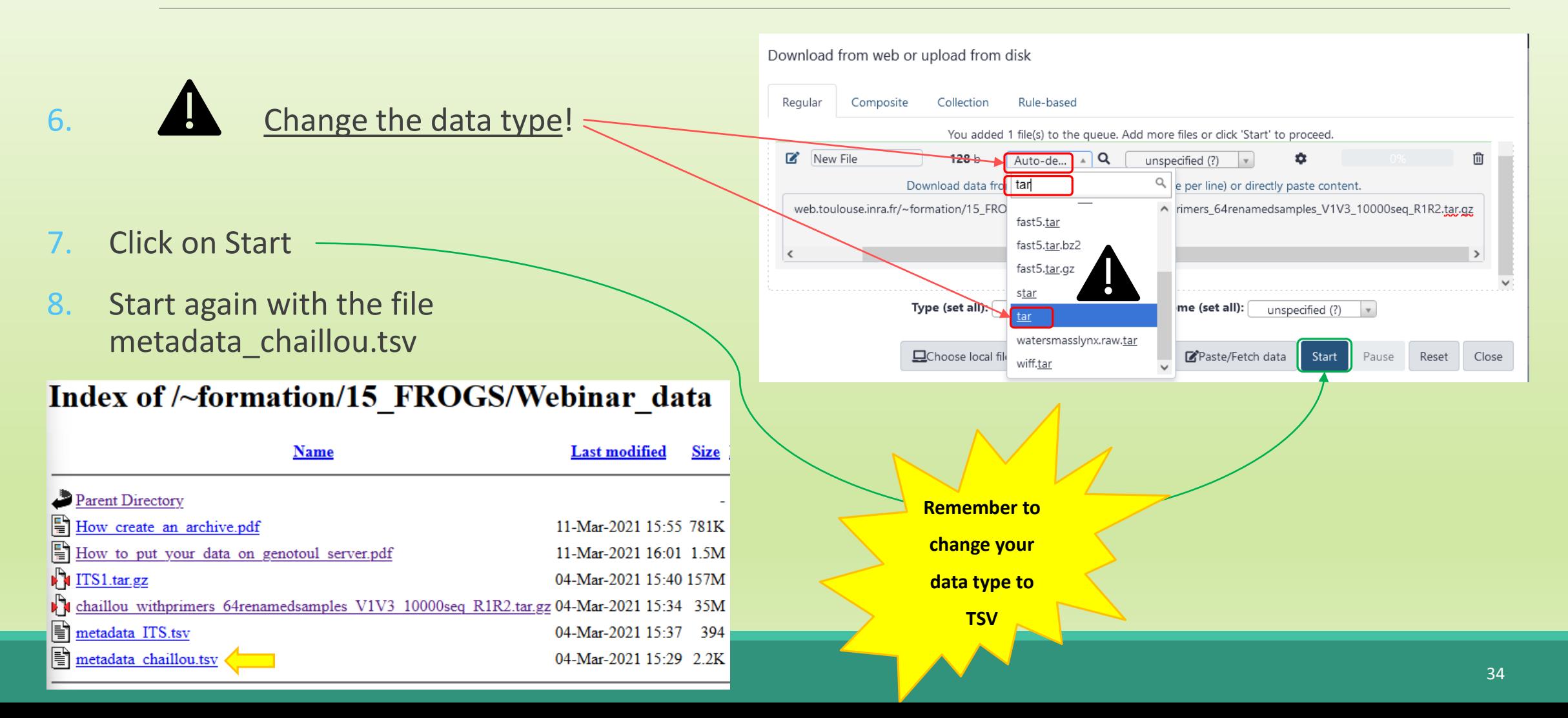

# Share a History

### Share a history

- You can share a history with another Galaxy user:
	- For working with your colleague.
	- For support, so we can help you better and faster.
- You can import shared history to your account too.

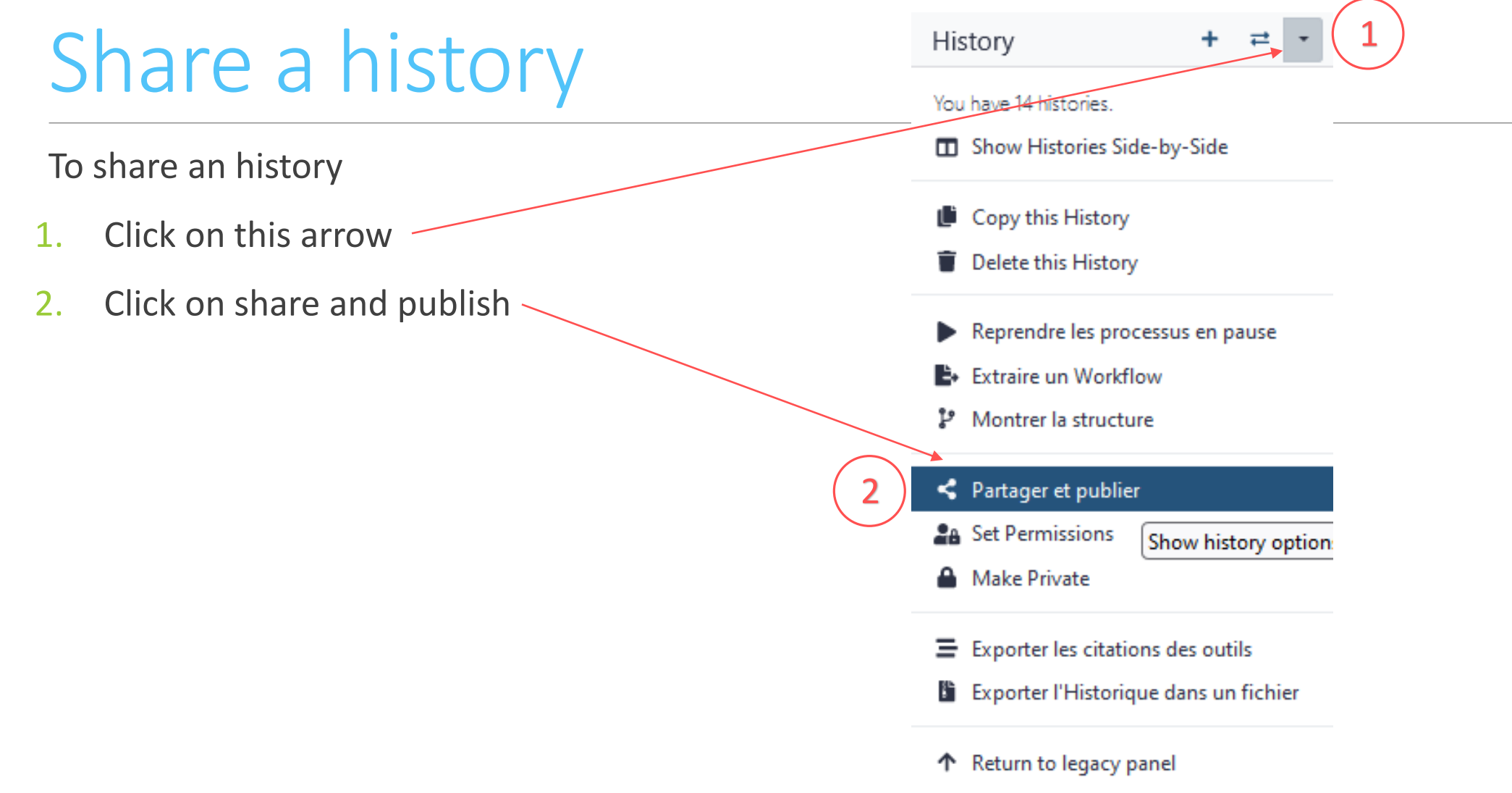

### Share a history

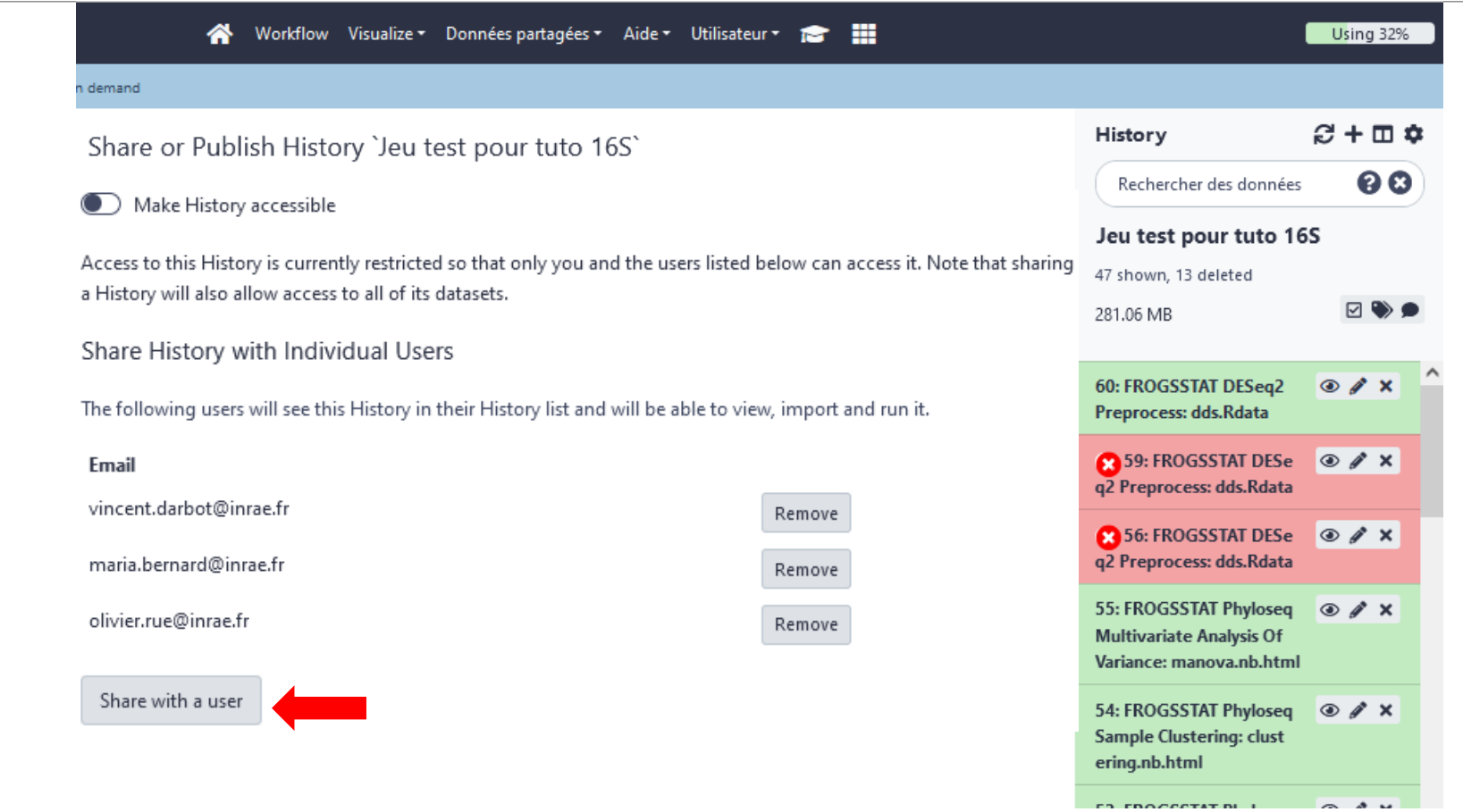

# Practice: share a history

SHARE 16S HISTORY WITH TRAINERS

## Share your data with us  $\mathbf{\hat{X}}$

- When your history "16S" is ready and contains the 2 files
	- 1. chaillou\_withprimers\_64renamedsamples\_V1V3\_10000seq\_R1R2.tar.gz
	- 2. metadata\_chaillou.tsv
- **Then share with** lucas.auer@inrae.fr  $\times$ geraldine.pascal@inrae.fr x
- Contact us by email frogs-training@inrae.fr when it is done.

# Other useful things

### Import a shared history

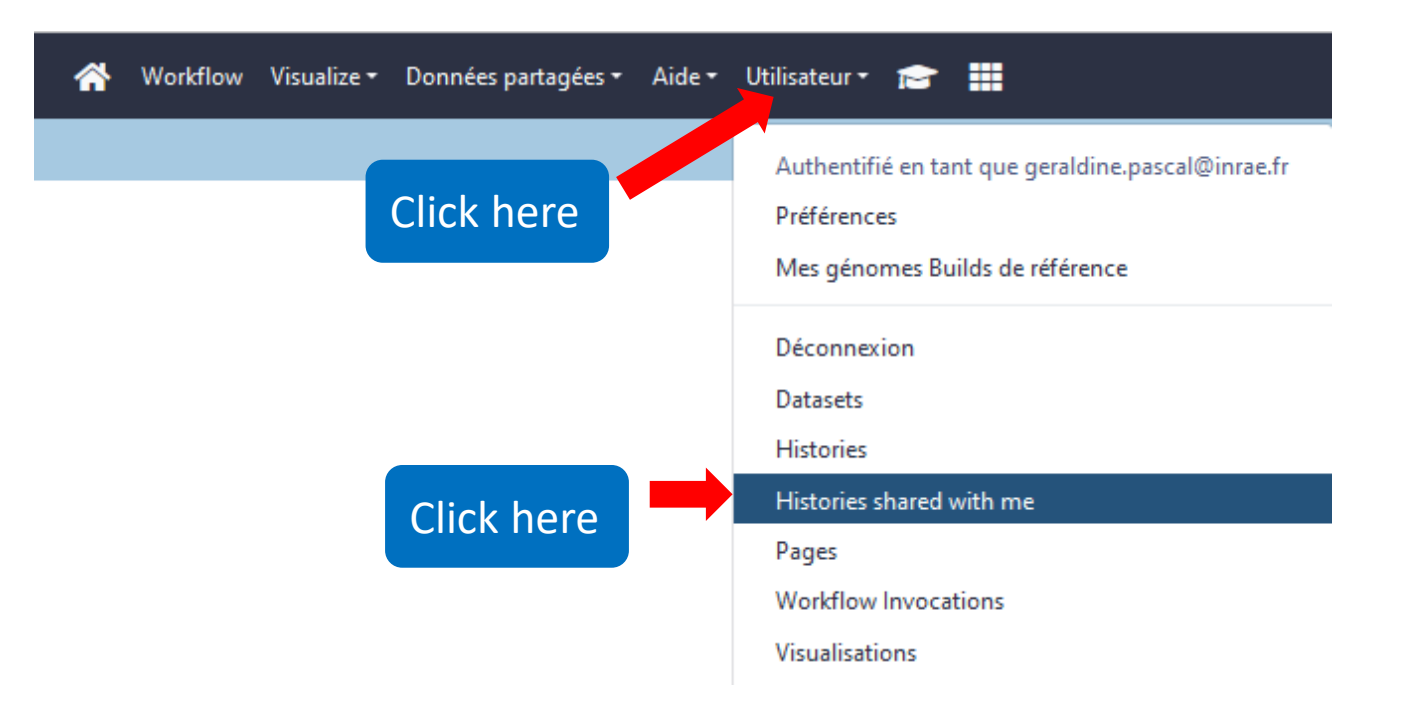

#### Workflow Visualize v Données partagées v Aide v Utilisateur v 18 11

#### demand

#### Histories shared with you by others

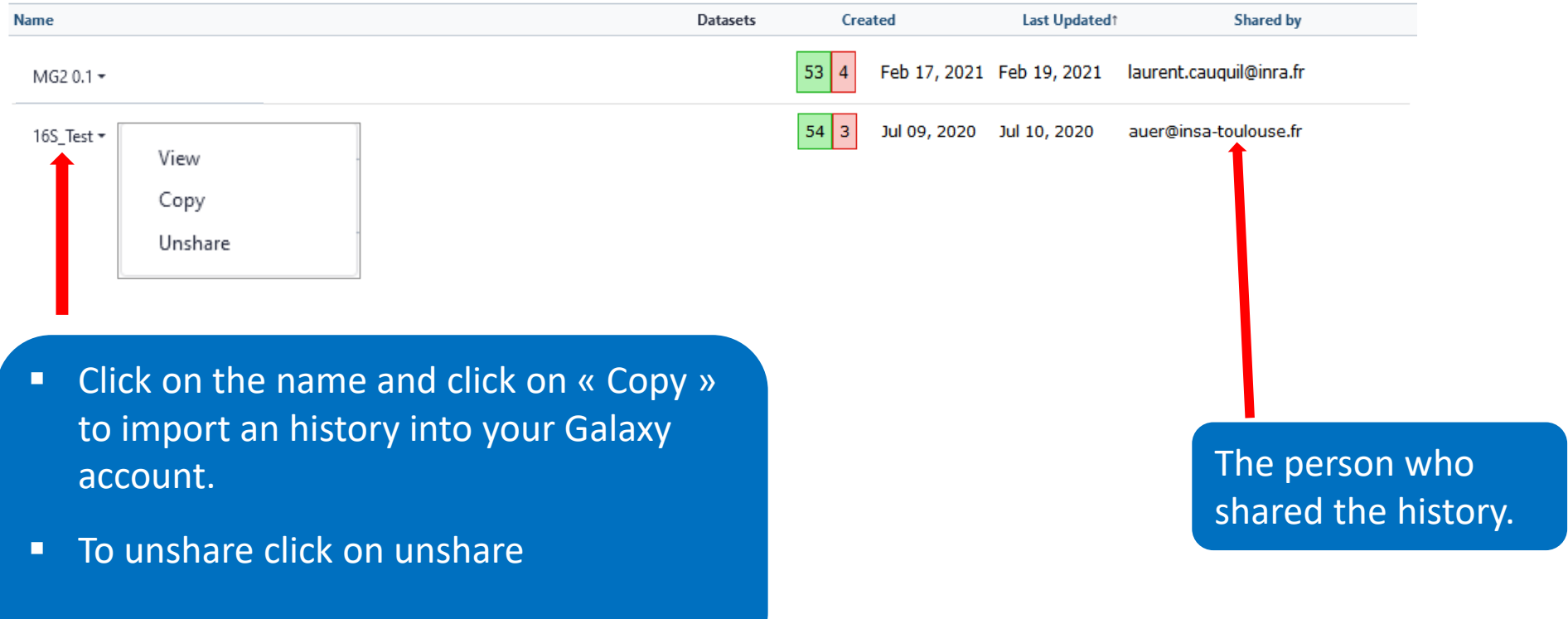

## How manipulate datasets

#### To rename a dataset

#### ■ Switch to ITS history

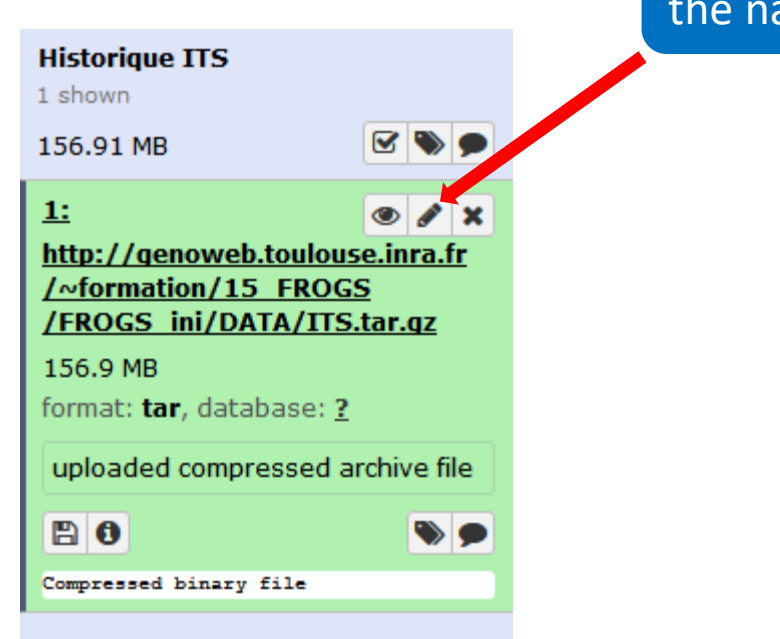

#### Click here to display attributes and change the name.

#### To rename a dataset

Change the name here

#### Edit dataset attributes

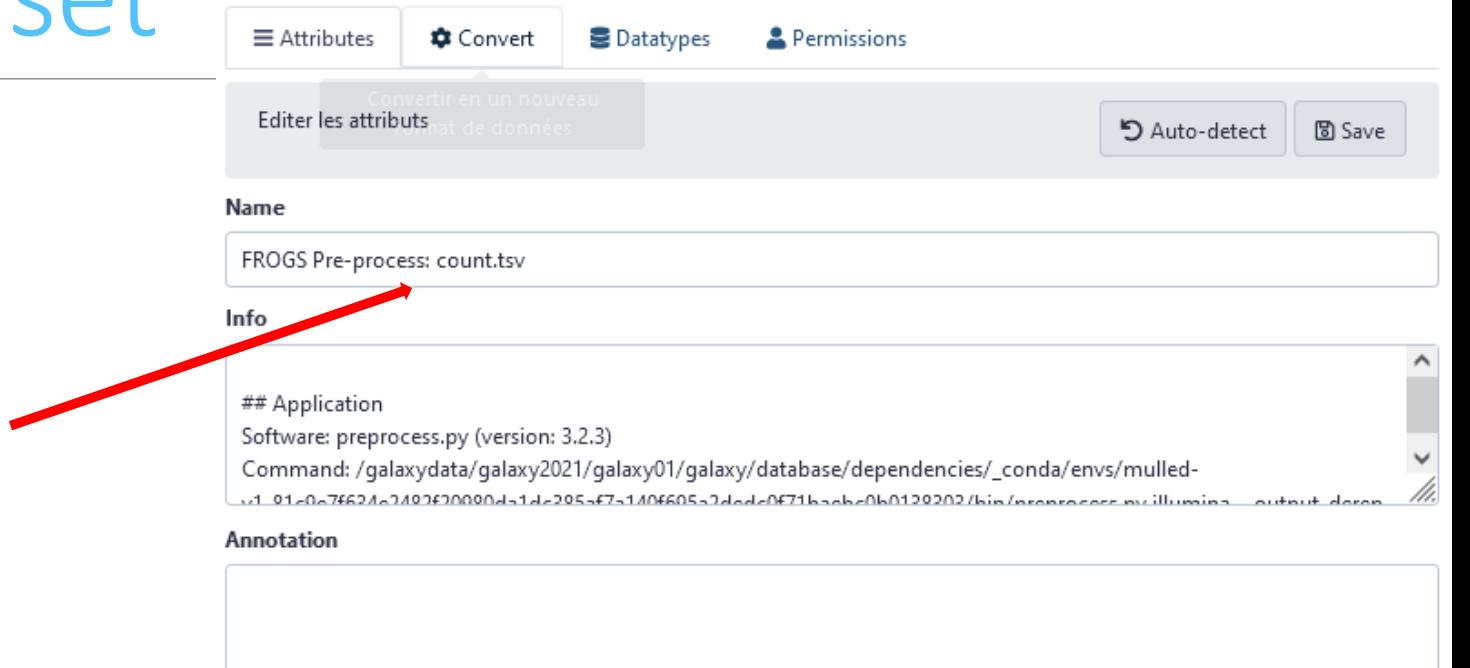

Add an annotation or notes to a dataset; annotations are available when a history is viewed.

#### Database/Build

----- Additional Species Are Below -----

#### Number of comment lines

/h.

 $\overline{\phantom{a}}$ 

### To change the datatype

#### Edit dataset attributes

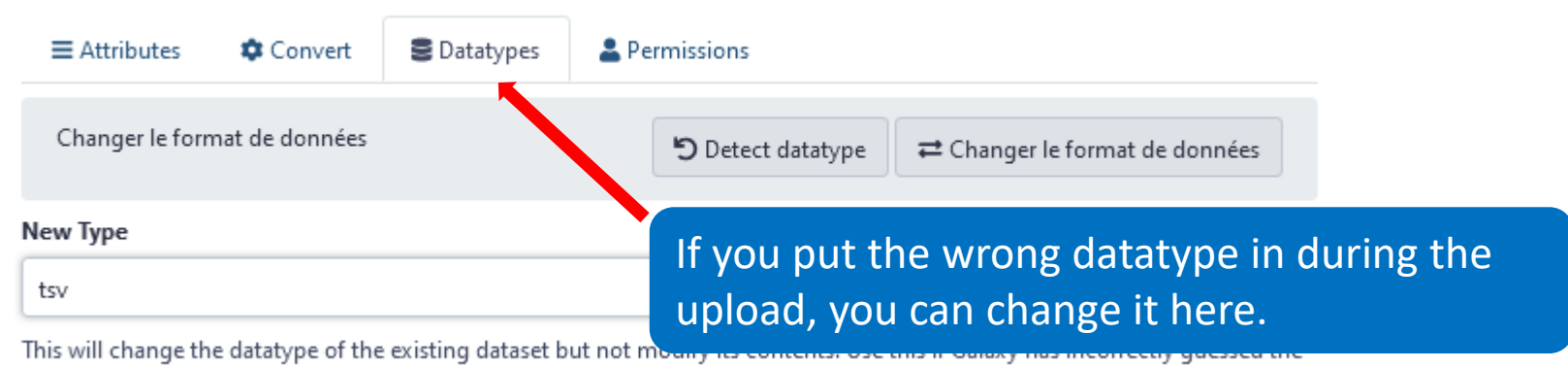

type of your dataset.

#### To delete a dataset

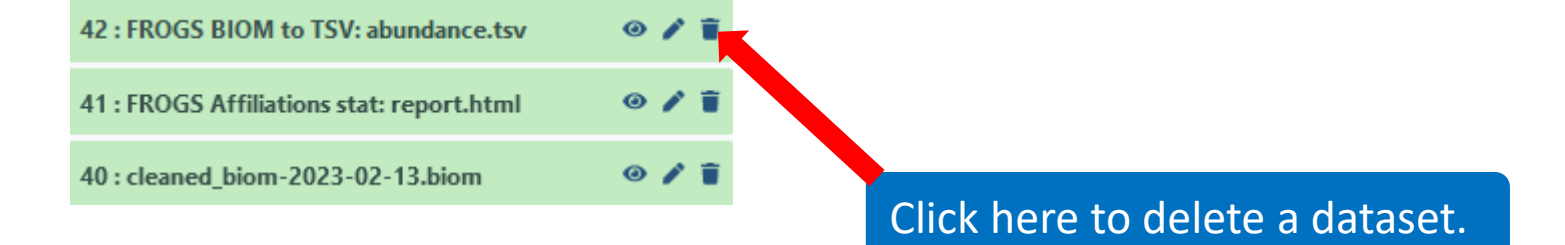

#### To see deleted dataset

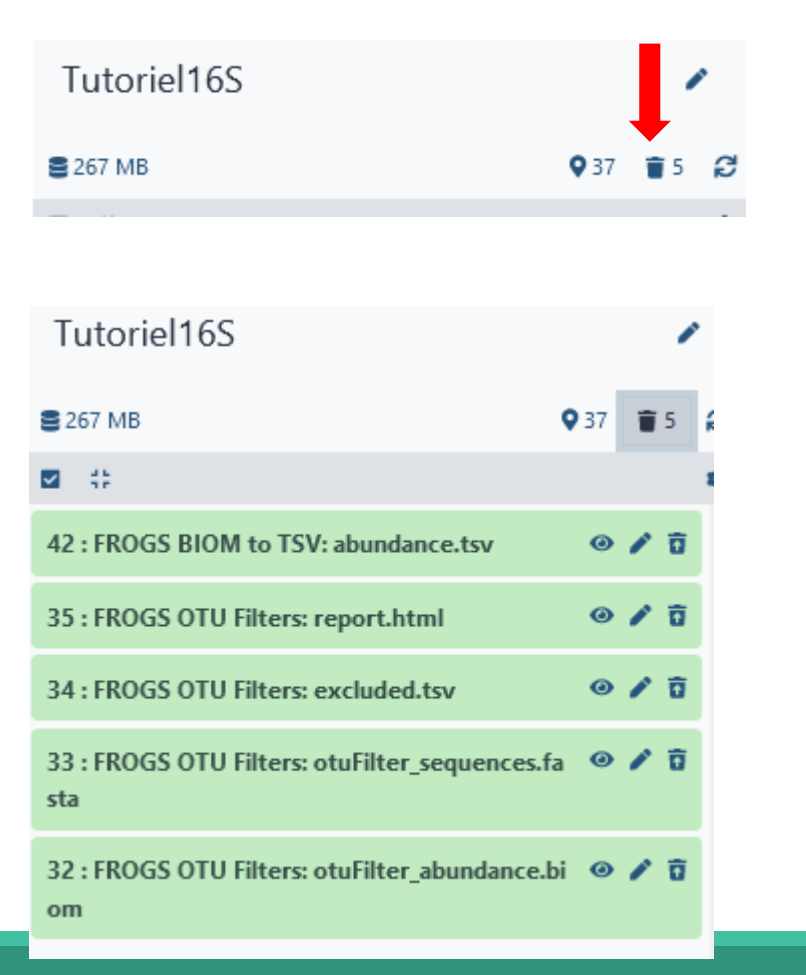

#### Click here to see deleted dataset.

#### Here the complete list of deleted dataset.

#### To undelete dataset

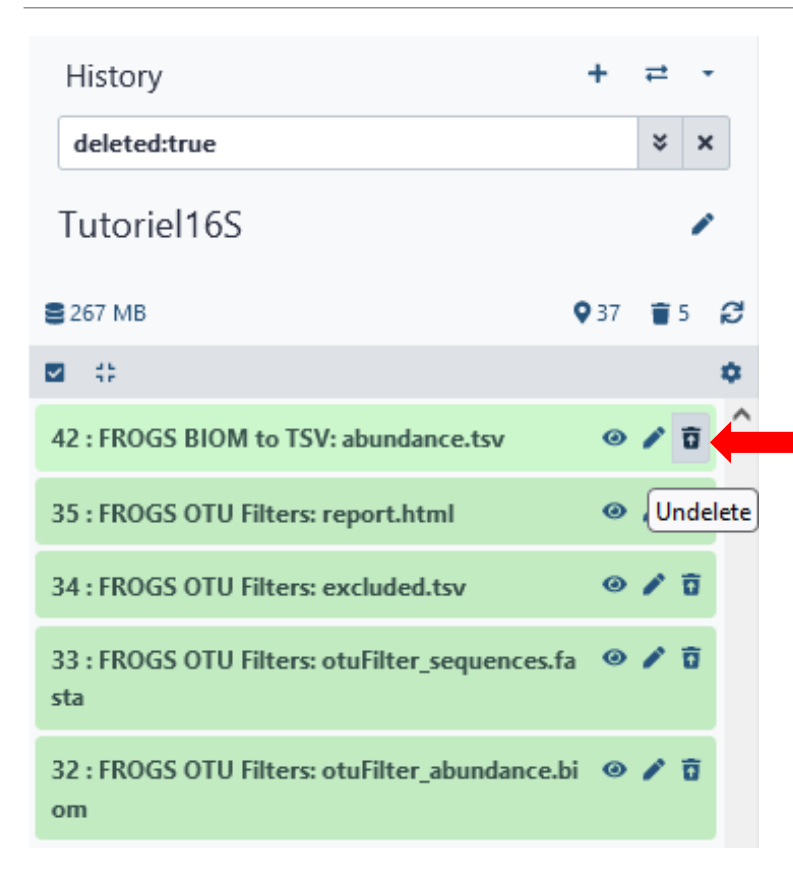

#### Click here and this file return into the history

Nothing is deleted in Galaxy until you delete it permanently (=purge).

#### To undelete dataset

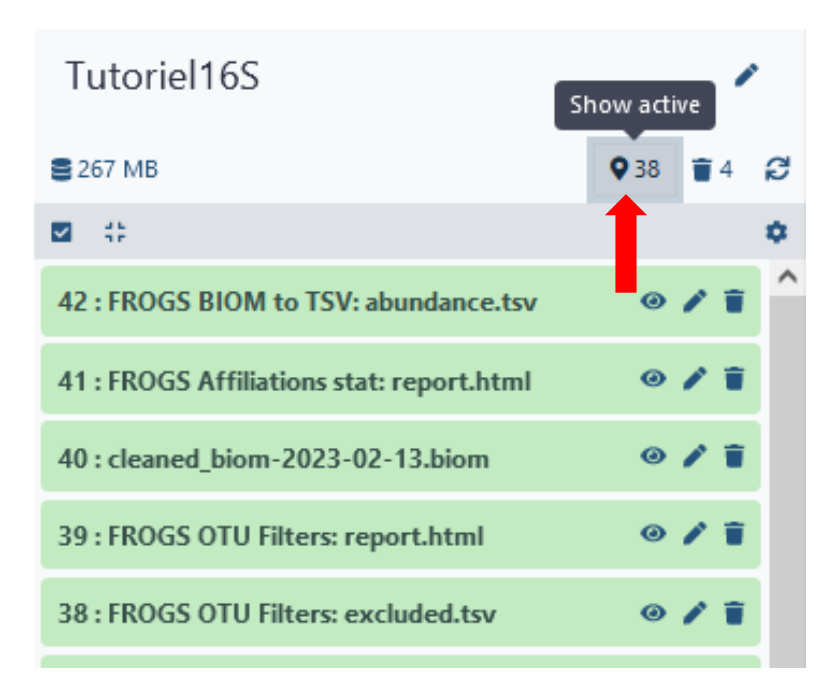

Click here to sea again your active history

### How to cite Galaxy workbench?

For Genotoul Bioinfo:

- Research teams can thank the Toulouse Occitanie bioinformatics platform and Sigenae group, using in their publications the following sentence : "We are grateful to the genotoul bioinformatics platform Toulouse Occitanie (Bioinfo Genotoul, doi: 10.15454/1.5572369328961167E12) and Sigenae group for providing help and/or computing and/or storage ressources thanks to Galaxy instance http://sigenae-workbench.toulouse.inra.fr".
- **EXEDED** In cases of collaboration, you can directly quote the person who participated to the project : Name, Sigenae group, GenPhySE, INRAE Auzeville CS 52627 31326 Castanet Tolosan cedex.

For IFB:

▪ We are grateful to the Institut Français de Bioinformatique (ANR-11-INBS-0013) for providing help and/or computing and/or storage resources.

For Migale:

- Research teams that have used Migale services are expected to thank the Migale bioinformatics facility in the publications of their analyses with the following sentence: "We are grateful to the INRAE MIGALE bioinformatics facility (MIGALE, INRAE, 2020. Migale bioinformatics Facility, doi: 10.15454/1.5572390655343293E12) for providing help and/or computing and/or storage resources"
- **EXED THE 20 In cases of collaboration, you can directly quote the person who participated to the project with the two following affiliations: Université Paris-Saclay, INRAE,** MaIAGE, 78350, Jouy-en-Josas, France Université Paris-Saclay, INRAE, BioinfOmics, MIGALE bioinformatics facility, 78350, Jouy-en-Josas, France

## Thank you for following this first step, see you on Monday 3 April!

YOUR TRAINERS: GÉRALDINE & LUCAS

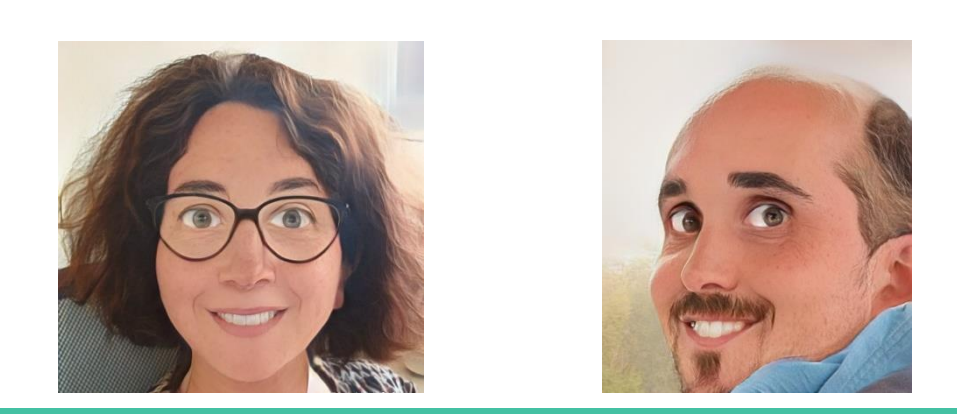